## **Output Optimization of a PS document with Fig. B4 of the ISO/IEC-test chart no.2**

## **STEP S1: Production of a PS document file with Fig. B4 of the ISO/IEC-test chart no. 2**

The Software DECwrite V3.1 on a VAX computer has been used to produce the PS document file x10E00NA.PS by "write to PS file". Any other desktop publishing (layout) programm (e. g. Adobe FrameMaker 6.0 for UNIX, MAC or Windows may be used instead). For the PS document file see http://www.ps.bam.de/DE12/10x/x10E00NA.PS (x=H,O,F,T)

This PS document file includes Fig. B4 of the ISO/IEC-test chart no. 2 according to ISO/IEC 15775: 1999-12, for this file see http://www.ps.bam.de/DE14/T10-3N.EPS

**STEP S2: The PS document file produces a start output to be measured by CIELAB data** For the **start output** on a printer "x" the 4 x 16 CIELAB data are measured

**STEP S3: The CIELAB data are included in the PS document file for Output Optimization** The 4 x 16 CIELAB data have been included in an output optimization file (OUTOPTyz.PS) http://www.ps.bam.de/DE14/10x/OUTOPTyz.PS (x=H,O,F,T) (yz=FA, FP)

## **STEP S4: Producing an optimized output using the output optimization file**

There are **three methods** (F=File, D=Device and S=Startup) to produce an **optimized output STEP S4F:** Include the **output optimization file** OUTOPTyz.PS in the PS document file x10E00NA.PS (see above) at the beginning (line 7, after %%EndComments) with any editor and send the file x10E00FA.PS (changed by the letter F=File) to the printer for an **optimized output. STEP S4D:** If you have a PostScript printer Devise (D) store the **output optimization file** within the printer and send the file x10E00DA.PS=x10E00NA.PS (see above, only name change) again to the printer for an **optimized output.**

**STEP S4S:** If you have not a PS printer there are two assumptions:

a. the file x10E00SP.PS=x10E00NA.PS (see above, only name change) is transfered to a PDF -file (e. g. using the software Adobe Acrobat Distiller or equivalent software)

b. the CIELAB data of the PDF output file are measured and included in the **output optimization file** OUTOPTFP.PS (P=PDF)

Then copy the **output optimization file** to the Adobe Distiller Startup (S) directory or equivalent. If You now produce again a PDF file from the file x10E00SP.PDF=x10E00NA.PS (see above, only name change) the **output optimization file** in the Startup directory is used by the Distiller.

**STEP S5:** The result is the **same optimized output** by the **three methods S4F, S4D, and S4S This page is the PS document file: www.ps.bam.de/DE12/10T/T10E00FP.PS, for download of the other files see www.ps.bam.de/DE12/DE12.HTM**

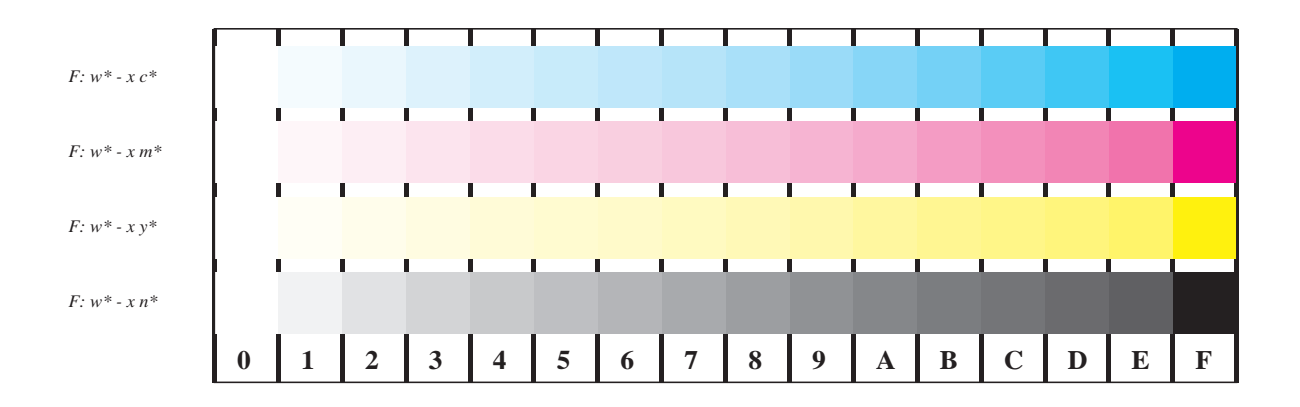